Cloudera Runtime 7.0.0

# **Using Apache Hive**

Date published: 2019-08-21 Date modified:

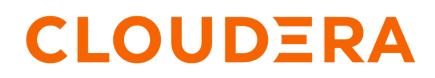

https://docs.cloudera.com/

# **Legal Notice**

© Cloudera Inc. 2024. All rights reserved.

The documentation is and contains Cloudera proprietary information protected by copyright and other intellectual property rights. No license under copyright or any other intellectual property right is granted herein.

Unless otherwise noted, scripts and sample code are licensed under the Apache License, Version 2.0.

Copyright information for Cloudera software may be found within the documentation accompanying each component in a particular release.

Cloudera software includes software from various open source or other third party projects, and may be released under the Apache Software License 2.0 ("ASLv2"), the Affero General Public License version 3 (AGPLv3), or other license terms. Other software included may be released under the terms of alternative open source licenses. Please review the license and notice files accompanying the software for additional licensing information.

Please visit the Cloudera software product page for more information on Cloudera software. For more information on Cloudera support services, please visit either the Support or Sales page. Feel free to contact us directly to discuss your specific needs.

Cloudera reserves the right to change any products at any time, and without notice. Cloudera assumes no responsibility nor liability arising from the use of products, except as expressly agreed to in writing by Cloudera.

Cloudera, Cloudera Altus, HUE, Impala, Cloudera Impala, and other Cloudera marks are registered or unregistered trademarks in the United States and other countries. All other trademarks are the property of their respective owners.

Disclaimer: EXCEPT AS EXPRESSLY PROVIDED IN A WRITTEN AGREEMENT WITH CLOUDERA, CLOUDERA DOES NOT MAKE NOR GIVE ANY REPRESENTATION, WARRANTY, NOR COVENANT OF ANY KIND, WHETHER EXPRESS OR IMPLIED, IN CONNECTION WITH CLOUDERA TECHNOLOGY OR RELATED SUPPORT PROVIDED IN CONNECTION THEREWITH. CLOUDERA DOES NOT WARRANT THAT CLOUDERA PRODUCTS NOR SOFTWARE WILL OPERATE UNINTERRUPTED NOR THAT IT WILL BE FREE FROM DEFECTS NOR ERRORS, THAT IT WILL PROTECT YOUR DATA FROM LOSS, CORRUPTION NOR UNAVAILABILITY, NOR THAT IT WILL MEET ALL OF CUSTOMER'S BUSINESS REQUIREMENTS. WITHOUT LIMITING THE FOREGOING, AND TO THE MAXIMUM EXTENT PERMITTED BY APPLICABLE LAW, CLOUDERA EXPRESSLY DISCLAIMS ANY AND ALL IMPLIED WARRANTIES, INCLUDING, BUT NOT LIMITED TO IMPLIED WARRANTIES OF MERCHANTABILITY, QUALITY, NON-INFRINGEMENT, TITLE, AND FITNESS FOR A PARTICULAR PURPOSE AND ANY REPRESENTATION, WARRANTY, OR COVENANT BASED ON COURSE OF DEALING OR USAGE IN TRADE.

# **Contents**

| Apache Hive 3 tables                                                                                                    | 5                                                                                                    |
|----------------------------------------------------------------------------------------------------|----------------------------------------------------------------------------------------------------|
| Locating Hive tables and changing the location                                                                                                    |                                                                                                    |
| Create a CRUD transactional table                                                                                                    |                                                                                                    |
| Create an insert-only transactional table                                                                                                    |                                                                                                    |
| Create, use, and drop an external table                                                                                                    |                                                                                                    |
| Drop an external table along with data                                                                                                    |                                                                                                    |
| Using constraints                                                                                                    |                                                                                                    |
| Determine the table type                                                                                                    |                                                                                                    |
| Determine the table type                                                                                                    |                                                                                                    |
| HMS table storage                                                                                                    |                                                                                                    |
| Hive 3 ACID transactions                                                                                                    | 14                                                                                                    |
| Using materialized views                                                                                                    | 17                                                                                                    |
| Create and use a materialized view                                                                                                    |                                                                                                    |
|                                                                                                    |                                                                                                    |
| Use a materialized view in a subquery                                                                                                    |                                                                                                    |
| Drop a materialized view                                                                                                    |                                                                                                    |
| Show materialized views                                                                                                    |                                                                                                    |
| Describe a materialized view                                                                                                    |                                                                                                    |
| Manage query rewrites<br>Create and use a partitioned materialized view                                                                                                    |                                                                                                    |
|                                                                                                    |                                                                                                    |
| Apache Hive query basics                                                                                                    |                                                                                                    |
| Query the information_schema database                                                                                                    |                                                                                                    |
| Query the information_schema database<br>Insert data into an ACID table                                                                                                    |                                                                                                    |
| Query the information_schema database<br>Insert data into an ACID table<br>Update data in a table                                                                                                    |                                                                                                    |
| Query the information_schema database<br>Insert data into an ACID table<br>Update data in a table<br>Merge data in tables                                                                                                    | 26<br>28<br>28<br>28<br>29                                                                                                 |
| Query the information_schema database<br>Insert data into an ACID table<br>Update data in a table<br>Merge data in tables<br>Delete data from a table                                                                                                    | 26<br>28<br>28<br>29<br>29<br>29                                                                                           |
| Query the information_schema database<br>Insert data into an ACID table<br>Update data in a table<br>Merge data in tables<br>Delete data from a table<br>Create a temporary table                                                                                                    | 26<br>28<br>28<br>29<br>29<br>29<br>29                                                                                     |
| Query the information_schema database<br>Insert data into an ACID table<br>Update data in a table<br>Merge data in tables<br>Delete data from a table<br>Create a temporary table<br>Configure temporary table storage                                                                        | 26<br>28<br>28<br>29<br>29<br>29<br>29<br>30                                                                               |
| Query the information_schema database<br>Insert data into an ACID table<br>Update data in a table<br>Merge data in tables<br>Delete data from a table<br>Create a temporary table<br>Configure temporary table storage<br>Use a subquery                                                      | 26<br>28<br>28<br>29<br>29<br>29<br>29<br>29<br>30<br>30                                                                   |
| Query the information_schema database<br>Insert data into an ACID table<br>Update data in a table<br>Merge data in tables<br>Delete data from a table<br>Create a temporary table<br>Configure temporary table storage<br>Use a subquery<br>Subquery restrictions                             | 26<br>28<br>28<br>29<br>29<br>29<br>29<br>29<br>30<br>30<br>30<br>31                                                       |
| Query the information_schema database<br>Insert data into an ACID table<br>Update data in a table<br>Merge data in tables<br>Delete data from a table<br>Create a temporary table<br>Configure temporary table storage<br>Use a subquery<br>Subquery restrictions<br>Aggregate and group data | 26<br>28<br>28<br>29<br>29<br>29<br>29<br>30<br>30<br>30<br>31<br>31                                                       |
| Query the information_schema database                                                                                                    | 26<br>28<br>28<br>29<br>29<br>29<br>29<br>30<br>30<br>30<br>31<br>31<br>31                                                 |
| Query the information_schema database                                                                                                    | 26<br>28<br>28<br>29<br>29<br>29<br>29<br>30<br>30<br>30<br>31<br>31<br>31<br>31<br>32                                     |
| Query the information_schema database                                                                                                    | 26<br>28<br>28<br>29<br>29<br>29<br>29<br>30<br>30<br>30<br>31<br>31<br>31<br>31<br>32<br>32                               |
| Query the information_schema database                                                                                                    | 26<br>28<br>28<br>29<br>29<br>29<br>29<br>30<br>30<br>31<br>31<br>31<br>31<br>32<br>32<br>33                               |
| Query the information_schema database                                                                                                    | 26<br>28<br>28<br>29<br>29<br>29<br>29<br>30<br>30<br>31<br>31<br>31<br>31<br>32<br>32<br>33<br>33                         |
| Query the information_schema database                                                                                                    | 26<br>28<br>28<br>29<br>29<br>29<br>29<br>30<br>30<br>31<br>31<br>31<br>31<br>32<br>32<br>33<br>33                         |
| Query the information_schema database                                                                                                    | 26<br>28<br>28<br>29<br>29<br>29<br>30<br>30<br>30<br>31<br>31<br>31<br>31<br>31<br>32<br>32<br>33<br>33<br>33<br>33       |
| Query the information_schema database                                                                                                    | 26<br>28<br>28<br>29<br>29<br>29<br>30<br>30<br>31<br>31<br>31<br>31<br>31<br>32<br>32<br>33<br>33<br>33<br>33<br>33<br>33 |

| Manage partitions                                                                                                    |                                               |
|----------------------------------------------------------------------------------------------------|-----------------------------------------------|
| Automate partition discovery and repair                                                                                                    |                                               |
| Repair partitions manually using MSCK repair                                                                                                    |                                               |
| Manage partition retention time                                                                                                    |                                               |
| Generate surrogate keys                                                                                                    |                                               |
| Using JdbcStorageHandler to query RDBMS                                                                                                    | /1                                            |
| Using Subcitoragemanuter to query KDDMB                                                                                                    |                                               |
|                                                                                                    |                                               |
| Using functions                                                                                                    | 42                                            |
| Using functions<br>Reload, view, and filter functions                                                                                                    | <b>42</b>                                     |
| Using functions<br>Reload, view, and filter functions<br>Create a user-defined function                                                                                                    | <b>42</b><br>                                 |
| Using functions<br>Reload, view, and filter functions                                                                                                    | <b>42</b><br>                                 |
| Using functions<br>Reload, view, and filter functions<br>Create a user-defined function<br>Set up the development environment<br>Create the UDF class<br>Build the project and upload the JAR | <b>42</b><br>                                 |
| Using functions<br>Reload, view, and filter functions<br>Create a user-defined function<br>Set up the development environment<br>Create the UDF class                                         | <b>42</b><br>42<br>43<br>44<br>44<br>45<br>47 |

# **Apache Hive 3 tables**

You can create ACID (atomic, consistent, isolated, and durable) tables for unlimited transactions or for insertonly transactions. These tables are Hive managed tables. Alternatively, you can create an external table for nontransactional use. Because Hive control of the external table is weak, the table is not ACID compliant.

The following diagram depicts the Hive table types.

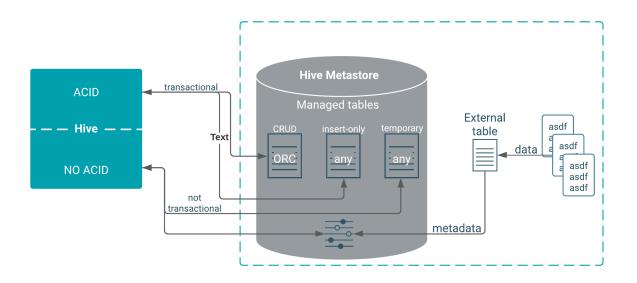

The following matrix includes the types of tables you can create using Hive, whether or not ACID properties are supported, required storage format, and key SQL operations.

| Table Type                            | ACID | File Format | INSERT | UPDATE/DELETE |
|---------------------------------------|------|-------------|--------|---------------|
| Managed: CRUD<br>transactional        | Yes  | ORC         | Yes    | Yes           |
| Managed: Insert-only<br>transactional | Yes  | Any         | Yes    | No            |
| Managed: Temporary                    | No   | Any         | Yes    | No            |
| External                              | No   | Any         | Yes    | No            |

Although you cannot use the SQL UPDATE or DELETE statements to delete data in some types of tables, you can use DROP PARTITION on any table type to delete the data.

## **Table storage formats**

The data in CRUD tables must be in ORC format. Implementing a storage handler that supports AcidInputFormat and AcidOutputFormat is equivalent to specifying ORC storage.

Insert-only tables support all file formats.

The managed table storage type is Optimized Row Column (ORC) by default. If you accept the default by not specifying any storage during table creation, or if you specify ORC storage, you get an ACID table with insert, update, and delete (CRUD) capabilities. If you specify any other storage type, such as text, CSV, AVRO, or JSON, you get an insert-only ACID table. You cannot update or delete columns in the insert-only table.

## Transactional tables

Transactional tables are ACID tables that reside in the Hive warehouse. To achieve ACID compliance, Hive has to manage the table, including access to the table data. Only through Hive can you access and change the data in managed tables. Because Hive has full control of managed tables, Hive can optimize these tables extensively.

Hive is designed to support a relatively low rate of transactions, as opposed to serving as an online analytical processing (OLAP) system. You can use the SHOW TRANSACTIONS command to list open and aborted transactions.

Transactional tables in Hive 3 are on a par with non-ACID tables. No bucketing or sorting is required in Hive 3 transactional tables. Bucketing does not affect performance. These tables are compatible with native cloud storage.

Hive supports one statement per transaction, which can include any number of rows, partitions, or tables.

## **External tables**

External table data is not owned or controlled by Hive. You typically use an external table when you want to access data directly at the file level, using a tool other than Hive. You can also use a storage handler, such as Druid or HBase, to create a table that resides outside the Hive metastore.

Hive 3 does not support the following capabilities for external tables:

- Query cache
- · Materialized views, except in a limited way
- Automatic runtime filtering
- File merging after insert
- ARCHIVE, UNARCHIVE, TRUNCATE, MERGE, and CONCATENATE. These statements only work for Hive Managed tables.

When you run DROP TABLE on an external table, by default Hive drops only the metadata (schema). If you want the DROP TABLE command to also remove the actual data in the external table, as DROP TABLE does on a managed table, you need to set the external.table.purge property to true as described later.

## Security and Spark access

The following table and subsequent sections cover other differences between managed (transactional) and external tables:

| Table type              | Security                                            | Spark access                           | Optimizations         |
|-------------------------|-----------------------------------------------------|----------------------------------------|-----------------------|
| Managed (transactional) | Ranger authorization only, no simple authentication | Yes, using Hive Warehouse<br>Connector | Statistics and others |
| External                | Ranger or simple authentication                     | Yes, direct file access                | Limited               |

# Locating Hive tables and changing the location

You need to know where Hive stores tables on HDFS and how to change the warehouse location after installing the service.

## About this task

New tables that you create in CDP are stored in either the Hive warehouse for managed tables or the Hive warehouse for external tables. The following default warehouse locations are in the HDFS file system:

- /warehouse/tablespace/managed/hive
- /warehouse/tablespace/external/hive

Managed tables reside in the managed tablespace, which only Hive can access. By default, Hive assumes external tables reside in the external tablespace.

To determine the managed or external table type, you can run the DESCRIBE EXTENDED table\_name command.

You need to set HDFS policies to access external tables in Ranger, or set up HDFS ACLs.

The capability to change the location of the Hive warehouse is intended for use immediately after installing the service. You can change the location of the warehouse using the Hive Metastore Action menu in Cloudera Manager as described in the following steps:

#### Procedure

1. In Cloudera Manager, click Clusters Hive Action Menu Create Hive Warehouse Directory .

| 🛇 😵 HIVE-1 🛛                                          | Actions -                                                                   |
|-------------------------------------------------------|-----------------------------------------------------------------------------|
| Status Instances Cor                                  | Start<br>Stop<br>Restart                                                    |
| Health Tests                                          | restart                                                                     |
| Hive Metastore Server He                              | Add Role Instances                                                          |
| Healthy Hive Metastore S<br>Total Hive Metastore Serv | Rename                                                                      |
| or concerning: 100.00%.                               | Delete                                                                      |
| Status Summary                                        | Enter Maintenance Mode                                                      |
| Gateway • 4                                           | Deploy Client Configuration                                                 |
| Hive Metastore Server 📀 1                             | Create Hive User Directory                                                  |
| Hosts 💿 1                                             | Create Hive Warehouse Directory<br>Create Hive Warehouse External Directory |

- 2. In Cloudera Manager, click Clusters Hive (the Hive Metastore service) Configuration, and change the hive.met astore.warehouse.dir property value to the path for the new Hive warehouse directory.
- 3. Click Hive Hive Action Menu Create Hive Warehouse External Directory .
- 4. Change the hive.metastore.warehouse.external.dir property value to the path for the Hive warehouse external directory.
- 5. Configure Ranger policies or set up ACL permissions to access the directories.

# Create a CRUD transactional table

You create a CRUD transactional table having ACID (atomic, consistent, isolated, and durable) properties when you need a managed table that you can update, delete, and merge. Table data is stored in the Optimized Row Columnar (ORC) file format by default.

#### About this task

In this task, you create a CRUD transactional table. You cannot sort this type of table. To create a CRUD transactional table, you must accept the default ORC format by not specifying any storage during table creation, or by specifying ORC storage explicitly.

**1.** Launch Beeline to start Hive. For example:

beeline -u jdbc:hive2://myhiveserver.com:10000 -n hive -p

- Enter your user name and password. The Hive 3 connection message, followed by the Hive prompt for entering SQL queries on the command line, appears.
- 3. Create a CRUD transactional table named T having two integer columns, a and b:

CREATE TABLE T(a int, b int);

4. Confirm that you created a managed, ACID table.

DESCRIBE FORMATTED T;

The table type says MANAGED\_TABLE and transactional = true.

**Related Information** 

HMS storage

# Create an insert-only transactional table

You can create a transactional table using any storage format if you do not require update and delete capability. This type of table has ACID properties, is a managed table, and accepts insert operations only. The storage format of an insert-only table is not restricted to ORC.

## About this task

In this task, you create an insert-only transactional table for storing text. In the CREATE TABLE statement, specifying a storage type other than ORC, such as text, CSV, AVRO, or JSON, results in an insert-only ACID table. You can explicitly specify insert-only in the table properties clause.

## **Procedure**

- Use Data Analytics Studio, or start Hive from the command line using your user name and substituting the name or IP address of your HiveServer host as follows. beeline -u jdbc:hive2://myhiveserver.com:10000 -n <your user name> -p
- 2. Enter your user name and password. The Hive 3 connection message appears, followed by the Hive prompt for entering queries on the command line.
- 3. Create a insert-only transactional table named T2 having two integer columns, a and b:

```
CREATE TABLE T2(a int, b int)
STORED AS ORC
TBLPROPERTIES ('transactional'='true',
'transactional_properties'='insert_only');
```

The 'transactional\_properties'='insert\_only' is required; otherwise, a CRUD table results. The STORED AS ORC clause is optional (default = ORC).

**4.** Create an insert-only transactional table for text data.

```
CREATE TABLE T3(a int, b int)
STORED AS TEXTFILE;
```

The 'transactional\_properties'='insert\_only' is not required because the storage format is other than ORC.

## Related Information

HMS storage

# Create, use, and drop an external table

You use an external table, which is a table that Hive does not manage, to import data from a file on a file system into Hive. In contrast to the Hive managed table, an external table keeps its data outside the Hive metastore. Hive metastore stores only the schema metadata of the external table. Hive does not manage, or restrict access, to the actual external data.

## Before you begin

You need to set up access to external tables in the file system using one of the following methods.

- Set up Hive HDFS policy in Ranger (recommended) to include the paths to external table data.
- Put an HDFS ACL in place. Store a comma-separated values (CSV) file in HDFS that will serve as the data source for the external table.

## About this task

In this task, you create an external table from CSV (comma-separated values) data stored on the file system, depicted in the diagram below. Next, you want Hive to manage and store the actual data in the metastore. You create a managed table.

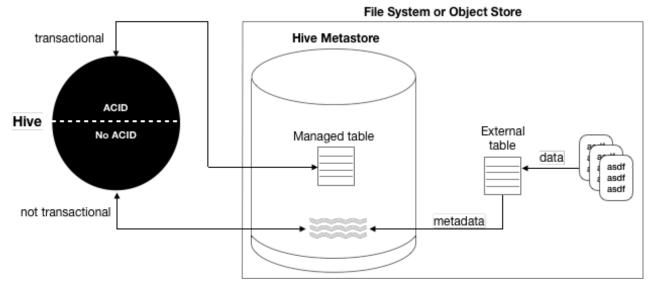

You insert the external table data into the managed table.

This task demonstrates the following Hive principles:

- The LOCATION clause in the CREATE TABLE specifies the location of external table data.
- A major difference between an external and a managed (internal) table: the persistence of table data on the files system after a DROP TABLE statement.
  - External table drop: Hive drops only the metadata, consisting mainly of the schema.
  - Managed table drop: Hive deletes the data and the metadata stored in the Hive warehouse.

After dropping an external table, the data is not gone. To retrieve it, you issue another CREATE EXTERNAL TABLE statement to load the data from the file system.

9

1. Create a text file named students.csv that contains the following lines.

1, jane, doe, senior, mathematics 2, john, smith, junior, engineering

- 2. Move the file to HDFS in a directory called andrena, and put students.csv in the directory.
- **3.** Start the Hive shell.

For example, substitute the URI of your HiveServer: beeline -u jdbc:hive2://myhiveserver.com:10000 -n hive - p

4. Create an external table schema definition that specifies the text format, loads data from students.csv in /user/ andrena.

```
CREATE EXTERNAL TABLE IF NOT EXISTS names_text(
student_ID INT,
FirstName STRING,
LastName STRING,
year STRING,
Major STRING)
COMMENT 'Student Names' ROW FORMAT DELIMITED FIELDS TERMINATED BY ','
STORED AS TEXTFILE LOCATION '/user/andrena';
```

- 5. Verify that the Hive warehouse stores the student names in the external table. SELECT \* FROM names\_text;
- 6. Create the schema for a managed table.

```
CREATE TABLE IF NOT EXISTS Names(
student_ID INT,
FirstName STRING,
LastName STRING,
year STRING,
Major STRING)
COMMENT 'Student Names';
```

- Move the external table data to the managed table. INSERT OVERWRITE TABLE Names SELECT \* FROM names\_text;
- **8.** Verify that the data from the external table resides in the managed table, and drop the external table, and verify that the data still resides in the managed table.

SELECT \* from Names; DROP TABLE names\_text; SELECT \* from Names;

The results from the managed table Names appears.

**9.** Verify that the external table schema definition is lost. SELECT \* from names\_text;

Selecting all from names\_text returns no results because the external table schema is lost.

10. Check that the students.csv file on HDFS or S3 remains intact.

**Related Information** 

HMS storage

# Drop an external table along with data

When you run DROP TABLE on an external table, by default Hive drops only the metadata (schema). If you want the DROP TABLE command to also remove the actual data in the external table, as DROP TABLE does on a managed table, you need to configure the table properties accordingly.

- 1. Create a CSV file of data you want to query in Hive.
- 2. Start Hive.
- 3. Create an external table to store the CSV data, configuring the table so you can drop it along with the data.

```
CREATE EXTERNAL TABLE IF NOT EXISTS names_text(
a INT, b STRING)
ROW FORMAT DELIMITED
FIELDS TERMINATED BY ','
STORED AS TEXTFILE
LOCATION 's3a://andrena'
TBLPROPERTIES ('external.table.purge'='true');
```

4. Run DROP TABLE on the external table.

DROP TABLE names\_text;

The table is removed from Hive Metastore and the data stored externally. For example, names\_text is removed from the Hive Metastore and the CSV file that stored the data is also deleted from HDFS.

5. Prevent data in external table from being deleted by a DROP TABLE statement.

```
ALTER TABLE addresses_text SET TBLPROPERTIES ('external.table.purge'='fa lse');
```

# **Using constraints**

You can use SQL constraints to enforce data integrity and improve performance. Using constraints, the optimizer can simplify queries. Constraints can make data predictable and easy to locate.

Hive enforces constraints as follows:

#### CHECK

Limits the range of values you can place in a column.

## DEFAULT

Ensures a value exists, which is useful in offloading data from a data warehouse.

#### PRIMARY KEY

Identifies each row in a table using a unique identifier.

#### FOREIGN KEY

Identifies a row in another table using a unique identifier.

#### **UNIQUE KEY**

Checks that values stored in a column are different.

## NOT NULL

Ensures that a column cannot be set to NULL.

#### Supported modifiers

You can use the following optional modifiers:

#### ENABLE

Ensures that all incoming data conforms to the constraint.

#### DISABLE

Does not ensure that all incoming data conforms to the constraint.

## VALIDATE

Checks that all existing data in the table conforms to the constraint.

## NOVALIDATE

Does not check that all existing data in the table conforms to the constraint.

#### ENFORCED

Maps to ENABLE NOVALIDATE.

## NOT ENFORCED

Maps to DISABLE NOVALIDATE.

#### RELY

Specifies abiding by a constraint; used by the optimizer to apply further optimizations.

#### NORELY

Specifies not abiding by a constraint.

You use modifiers as shown in the following syntax:

```
( ( ( (ENABLE | DISABLE) (VALIDATE | NOVALIDATE) ) | ( ENFORCED | NOT ENFORC
ED ) ) (RELY | NORELY) )
```

#### Defaults modfiers

The following default modifiers are in place:

- The default modifier for ENABLE is NOVALIDATE RELY.
- The default modifier for DISABLE is NOVALIDATE NORELY.
- If you do not specify a modifier when you declare a constraint, the default is ENABLE NOVALIDATE RELY. The following constraints do not support ENABLE:
  - PRIMARY KEY
  - FOREIGN KEY
  - UNIQUE KEY

To prevent an error, specify a modifier when using these constraints to override the default.

## **Constraints examples**

The optimizer uses the constraint information to make smart decisions. The following examples show the use of constraints.

The following example shows how to create a table that declares the NOT NULL in-line constraint to constrain a column.

CREATE TABLE t(a TINYINT, b SMALLINT NOT NULL ENABLE, c INT);

The constrained column b accepts a SMALLINT value as shown in the first INSERT statement.

```
INSERT INTO t values(2,45,5667);
...
1 row affected ...
```

The constrained column b will not accept a NULL value.

```
INSERT INTO t values(2,NULL,5667);
Error: Error running query: org.apache.hadoop.hive.ql.exec.errors.DataCon
straintViolationError: /
Either CHECK or NOT NULL constraint violated! (state=,code=0)
```

The following examples shows how to declare the FOREIGN KEY constraint out of line. You can specify a constraint name, in this case fk, in an out-of-line constraint

```
CREATE TABLE Persons (
  ID INT NOT NULL,
  Name STRING NOT NULL,
  Age INT,
  Creator STRING DEFAULT CURRENT USER(),
  CreateDate DATE DEFAULT CURRENT DATE(),
  PRIMARY KEY (ID) DISABLE NOVALIDATE);
CREATE TABLE BusinessUnit (
  ID INT NOT NULL,
  Head INT NOT NULL,
  Creator STRING DEFAULT CURRENT_USER(),
  CreateDate DATE DEFAULT CURRENT_DATE(),
  PRIMARY KEY (ID) DISABLE NOVALIDATE,
  CONSTRAINT fk FOREIGN KEY (Head) REFERENCES Persons(ID) DISABLE NOVALID
ATE
   );
```

## **Determine the table type**

You can determine the type of a Hive table, whether it has ACID properties, the storage format, such as ORC, and other information. Knowing the table type is important for a number of reasons, such as understanding how to store data in the table or to completely remove data from the cluster.

#### Procedure

- In the Hive shell, get an extended description of the table. For example: DESCRIBE EXTENDED mydatabase.mytable;
- Scroll to the bottom of the command output to see the table type. The following output includes that the table type is managed and transaction=true indicates that the table has ACID properties:

```
| Detailed Table Information | Table(tableName:t2, dbName:mydatabase, o
wner:hdfs, createTime:1538152187, lastAccessTime:0, retention:0, sd:Stor
ageDescriptor(cols:[FieldSchema(name:a, type:int, comment:null), FieldSc
hema(name:b, type:int, comment:null)], ...
```

**Related Information** 

HMS storage

# **HMS table storage**

You need to understand how HMS stores Hive tables when you run a CREATE TABLE statement or migrate a table to Cloudera Data Platform. The success or failure of the statement, the resulting table type, and the table location depends on a number of factors.

#### **HMS** table transformations

The HMS includes the following Hive metadata about tables that you create:

- A table definition
- Column names

- Data types
- Comments in a central schema repository

When you use EXTERNAL keyword in the CREATE TABLE statement, HMS stores the table as an external table. When you omit the EXTERNAL keyword and create a managed table, or ingest a managed table, HMS might translate the table into an external table or the table creation can fail, depending on the table properties. An important table property that affects table transformations is the ACID or Non-ACID table type: **Non-ACID** 

## Non-ACID

This property is true if table properties do not contain any ACID related properties. For example, the table does not contain such properties transactional=true or insert\_only=true.

## ACID

This property is true if table properties do contain one or more ACID properties.

## Full ACID

This property is true if table properties contain transactional=true but not insert\_only=true.

## Insert-only ACID

Table properties contain insert\_only=true.

The following matrix shows the table type and whether or not the location property is supported.

| ACID     | Managed | Location Property | Comments                                                      | Action                                                               |
|----------|---------|-------------------|---------------------------------------------------------------|----------------------------------------------------------------------|
| Non-ACID | Yes     | Yes               | Migrated to CDP, for<br>example from an HDP or<br>CDH cluster | Table stored as external                                             |
| Non-ACID | Yes     | No                | Table location is null                                        | Table stored in<br>subdirectory metastore.wa<br>rehouse.external.dir |

HMS detects type of client for interacting with HMS, for example Hive or Spark, and compares the capabilities of the client with the table requirement. HMS performs the following actions, depending on the results of the comparison:

| Table requirement                              | Client meets<br>requirements | Managed Table | ACID table type  | Action             |
|------------------------------------------------|------------------------------|---------------|------------------|--------------------|
| Client can write to any type of ACID table     | No                           | Yes           | Yes              | CREATE TABLE fails |
| Client can write to full<br>ACID table         | No                           | Yes           | insert_only=true | CREATE TABLE fails |
| Client can write to insert-<br>only ACID table | No                           | Yes           | insert_only=true | CREATE TABLE fails |

If, for example, a Spark client does not have the capabilities required, the following type of error message appears:

```
Spark has no access to table `mytable`. Clients can access this table only i f they have the following capabilities: CONNECTORREAD, HIVEFULLACIDREAD, HIVE FULLACIDWRITE, HIVEMANAGESTATS, HIVECACHEINVALIDATE, ...
```

# **Hive 3 ACID transactions**

Hive 3 achieves atomicity and isolation of operations on transactional tables by using techniques in write, read, insert, create, delete, and update operations that involve delta files, which can provide query status information and help you troubleshoot query problems.

## Write and read operations

Hive 3 write and read operations improve the ACID qualities and performance of transactional tables. Transactional tables perform as well as other tables. Hive supports all TPC Benchmark DS (TPC-DS) queries.

Hive 3 and later extends atomic operations from simple writes and inserts to support the following operations:

- Writing to multiple partitions
- Using multiple insert clauses in a single SELECT statement

A single statement can write to multiple partitions or multiple tables. If the operation fails, partial writes or inserts are not visible to users. Operations remain fast even if data changes often, such as one percent per hour. Hive 3 and later does not overwrite the entire partition to perform update or delete operations.

Hive compacts ACID transaction files automatically without impacting concurrent queries. Automatic compaction improves query performance and the metadata footprint when you query many small, partitioned files.

Read semantics consist of snapshot isolation. Hive logically locks in the state of the warehouse when a read operation starts. A read operation is not affected by changes that occur during the operation.

## Atomicity and isolation in insert-only tables

When an insert-only transaction begins, the transaction manager gets a transaction ID. For every write, the transaction manager allocates a write ID. This ID determines a path to which data is actually written. The following code shows an example of a statement that creates insert-only transactional table:

```
CREATE TABLE tm (a int, b int) TBLPROPERTIES ('transactional'='true', 'transactional_properties'='insert_only')
```

Assume that three insert operations occur, and the second one fails:

INSERT INTO tm VALUES(1,1); INSERT INTO tm VALUES(2,2); // Fails INSERT INTO tm VALUES(3,3);

For every write operation, Hive creates a delta directory to which the transaction manager writes data files. Hive writes all data to delta files, designated by write IDs, and mapped to a transaction ID that represents an atomic operation. If a failure occurs, the transaction is marked aborted, but it is atomic:

```
tm
_____delta_000001_000001_0000
### 000000_0
_____delta_0000002_000002_0000 //Fails
### 000000_0
_____delta_0000003_00000
### 000000_0
```

During the read process, the transaction manager maintains the state of every transaction. When the reader starts, it asks for the snapshot information, represented by a high watermark. The watermark identifies the highest transaction ID in the system followed by a list of exceptions that represent transactions that are still running or are aborted.

The reader looks at deltas and filters out, or skips, any IDs of transactions that are aborted or still running. The reader uses this technique with any number of partitions or tables that participate in the transaction to achieve atomicity and isolation of operations on transactional tables.

## Atomicity and isolation in CRUD tables

You create a full CRUD (create, retrieve, update, delete) transactional table using the following SQL statement:

```
CREATE TABLE acidtbl (a INT, b STRING);
```

Running SHOW CREATE TABLE acidtbl provides information about the defaults: transactional (ACID) and the ORC data storage format:

createtab stmt \_\_\_\_\_ CREATE TABLE `acidtbl`( `a` int, `b` string) ROW FORMAT SERDE 'org.apache.hadoop.hive.ql.io.orc.OrcSerde' STORED AS INPUTFORMAT 'org.apache.hadoop.hive.ql.io.orc.OrcInputFormat' OUTPUTFORMAT 'org.apache.hadoop.hive.ql.io.orc.OrcOutputFormat' LOCATION 's3://myserver.com:8020/warehouse/tablespace/managed/hive/acidtb 1' TBLPROPERTIES ( 'bucketing version'='2', 'transactional'='true', 'transactional\_properties'='default', 'transient\_lastDdlTime'='1555090610')

Tables that support updates and deletions require a slightly different technique to achieve atomicity and isolation. Hive runs in append-only mode, which means Hive does not perform in-place updates or deletions. Isolation of readers and writers cannot occur in the presence of in-place updates or deletions. In this situation, a lock manager or some other mechanism, is required for isolation. These mechanisms create a problem for long-running queries.

Instead of in-place updates, Hive decorates every row with a row ID. The row ID is a struct that consists of the following information:

- The write ID that maps to the transaction that created the row
- The bucket ID, a bit-backed integer with several bits of information, of the physical writer that created the row
- The row ID, which numbers rows as they were written to a data file

| Metadata Columns | original_write_id<br>bucket_id<br>row_id<br>current_write_id | ROW_ID |
|------------------|--------------------------------------------------------------|--------|
| User Columns     | col_1:<br>a : INT<br>col_2:<br>b : STRING                    |        |

Instead of in-place deletions, Hive appends changes to the table when a deletion occurs. The deleted data becomes unavailable and the compaction process takes care of the garbage collection later.

## **Create operation**

The following example inserts several rows of data into a full CRUD transactional table, creates a delta file, and adds row IDs to a data file.

```
INSERT INTO acidtbl (a,b) VALUES (100, "oranges"), (200, "apples"), (300, "b
ananas");
```

This operation generates a directory and file, delta\_00001\_00001/bucket\_0000, that have the following data:

| ROW_ID  |     |           |
|---------|-----|-----------|
| {1,0,0} | 100 | "oranges" |
| {1,0.1} | 200 | "apples"  |
| {1,0,2} | 300 | "bananas" |

#### **Delete operation**

A delete statement that matches a single row also creates a delta file, called the delete-delta. The file stores a set of row IDs for the rows that match your query. At read time, the reader looks at this information. When it finds a delete event that matches a row, it skips the row and that row is not included in the operator pipeline. The following example deletes data from a transactional table:

DELETE FROM acidTbl where a = 200;

This operation generates a directory and file, delete\_delta\_00002\_00002/bucket\_0000 that have the following data:

| ROW_ID  |      | Ь    |
|---------|------|------|
| {1,0,1} | null | null |

#### **Update operation**

An update combines the deletion and insertion of new data. The following example updates a transactional table:

UPDATE acidTbl SET b = "pears" where a = 300;

One delta file contains the delete event, and the other, the insert event:

| ACID_PK     | А                                                               | В          |  |         |     |         |
|-------------|-----------------------------------------------------------------|------------|--|---------|-----|---------|
| {1,0,0}     | 100                                                             | "oranges"  |  |         |     |         |
| {1,0,1}     | 200                                                             | "apples"   |  |         | Ţ   |         |
| {1,0,2}     | 300                                                             | "bananas"  |  | ACID_PK | А   | В       |
| delta_00001 | _00001/b                                                        | ucket_0000 |  | {2,0,0} | 300 | "pears" |
|             | delta_00003_00003/bucket_0000 delete_delta_00003_00003/bucket_0 |            |  |         |     |         |

The reader, which requires the AcidInputFormat, applies all the insert events and encapsulates all the logic to handle delete events. A read operation first gets snapshot information from the transaction manager based on which it selects files that are relevant to that read operation. Next, the process splits each data file into the number of pieces that each process has to work on. Relevant delete events are localized to each processing task. Delete events are stored in a sorted ORC file. The compressed, stored data is minimal, which is a significant advantage of Hive 3. You no longer need to worry about saturating the network with insert events in delta files.

# **Using materialized views**

Apache Hive works with Apache Calcite to optimize your queries automatically using materialized views you create.

Using a materialized view, the optimizer can compare old and new tables, rewrite queries to accelerate processing, and manage maintenance of the materialized view when data updates occur. The optimizer can use a materialized view to fully or partially rewrite projections, filters, joins, and aggregations. Hive stores materialized views in the Hive warehouse. You can perform the following operations related to materialized views:

- · Create a materialized view of queries or subqueries
- Drop a materialized view
- Show materialized views
- Describe a materialized view
- · Enable or disable query rewriting based on a materialized view
- · Globally enable or disable rewriting based on any materialized view
- Use partitioning to improve the performance of materialized views.

**Related Information** 

Materialized view commands

## Create and use a materialized view

You can create a materialized view of a query to calculate and store results of an expensive operation, such as join.

#### About this task

In this task, you create and populate example tables. You create a materialized view of a join of the tables. Subsequently, when you run a query to join the tables, the query plan takes advantage of the precomputed join to accelerate processing. This task is over-simplified and is intended to show the syntax and output of a materialized view, not to demonstrate accelerated processing that results in a real-world task, which would process a large amount of data.

## **Procedure**

1. In Data Analytics Studio (DAS), the Hive shell, or other Hive UI, create two tables:

```
CREATE TABLE emps (
empid INT,
deptno INT,
name VARCHAR(256),
salary FLOAT,
hire_date TIMESTAMP);
CREATE TABLE depts (
deptno INT,
deptname VARCHAR(256),
locationid INT);
```

2. Insert some data into the tables for example purposes:

```
INSERT INTO TABLE emps VALUES (10001,101,'jane doe',250000,'2018-01-10');
INSERT INTO TABLE emps VALUES (10002,100,'somporn klailee',210000,'2017-12
-25');
INSERT INTO TABLE emps VALUES (10003,200,'jeiranan thongnopneua',175000,'
2018-05-05');
INSERT INTO TABLE depts VALUES (100,'HR',10);
INSERT INTO TABLE depts VALUES (101,'Eng',11);
INSERT INTO TABLE depts VALUES (200,'Sup',20);
```

3. Create a materialized view to join the tables:

CREATE MATERIALIZED VIEW mv1

```
AS SELECT empid, deptname, hire_date
FROM emps JOIN depts
ON (emps.deptno = depts.deptno)
WHERE hire_date >= '2017-01-01';
```

**4.** Execute a query that takes advantage of the precomputation performed by the materialized view:

```
SELECT empid, deptname
FROM emps
JOIN depts
ON (emps.deptno = depts.deptno)
WHERE hire_date >= '2017-01-01'
AND hire_date <= '2019-01-01';</pre>
```

Output is:

| +     | deptname |
|-------|----------|
| 10003 | Sup      |
| 10002 | HR       |
| 10001 | Eng      |

5. In Cloudera Manager, enable explain logging: Navigate to Clusters HIVE\_ON\_TEZ-1 Configuration, search for hive.log.explain.output, check HiveServer2 Default Group, and click Save Changes.

| Q hive.log                |       | <ul> <li>Filters</li> </ul> | Role Groups History and Rollback |  |  |
|---------------------------|-------|-----------------------------|----------------------------------|--|--|
| Filters                   |       |                             | Show All Descriptions            |  |  |
|                           |       | Enable Explain Logging      | HiveServer2 Default Group        |  |  |
| V SCOPE                   |       | hive.log.explain.output     | When enabled, HiveServer2 logs   |  |  |
| HIVE_ON_TEZ-1 (Service-Wi | de) 0 |                             | EXPLAIN EXTENDED output for      |  |  |
| Gateway                   | 0     |                             | every query at INFO log4j level. |  |  |
| HiveServer2               | 1     |                             |                                  |  |  |

6. Verify that the query rewrite used the materialized view by running an extended EXPLAIN statement:

```
EXPLAIN EXTENDED SELECT empid, deptname
FROM emps
JOIN depts
ON (emps.deptno = depts.deptno)
WHERE hire_date >= '2017-01-01'
AND hire_date <= '2019-01-01';</pre>
```

The output shows the alias default.mv1 for the materialized view in the TableScan section of the plan.

```
OPTIMIZED SQL: SELECT `empid`, `deptname`
FROM `default`.`mv1`
WHERE TIMESTAMP '2019-01-01 00:00:00.00000000' >= `hire_date`
STAGE DEPENDENCIES:
Stage-0 is a root stage
STAGE PLANS:
Stage: Stage-0
Fetch Operator
limit: -1
Processor Tree:
TableScan
alias: default.mv1
filterExpr: (hire_date <= TIMESTAMP'2019-01-01</pre>
```

```
00:00:00') (type: boolean) |
GatherStats: false
Filter Operator
isSamplingPred: false
predicate: (hire_date <= TIMESTAMP'2019-01-01
00:00:00') (type: boolean)
Select Operator
expressions: empid (type: int), deptname (type: varchar(25
6))
outputColumnNames: _col0, _col1
ListSink
```

#### **Related Information**

Materialized view commands

## Use a materialized view in a subquery

You can create a materialized view for optimizing a subquery.

#### About this task

In this task, you create a materialized view and use it in a subquery to return the number of destination-origin pairs. Suppose the data resides in a table named flights\_hdfs that has the following data:

| c_id | dest    | origin    |
|------|---------|-----------|
| 1    | Chicago | Hyderabad |
| 2    | London  | Moscow    |
|      |         |           |

## Procedure

1. Create a table schema definition named flights\_hdfs for destination and origin data.

```
CREATE TABLE flights_hdfs(
c_id INT,
dest VARCHAR(256),
origin VARCHAR(256));
```

2. Create a materialized view that counts destinations and origins.

```
CREATE MATERIALIZED VIEW mv1
AS
SELECT dest, origin, count(*)
FROM flights_hdfs
GROUP BY dest, origin;
```

3. Use the materialized view in a subquery to return the number of destination-origin pairs.

```
SELECT count(*)/2
FROM(
   SELECT dest, origin, count(*)
   FROM flights_hdfs
   GROUP BY dest, origin
) AS t;
```

Related Information Materialized view commands

# Drop a materialized view

You must understand when to drop a materialized view to successfully drop related tables.

## About this task

Drop a materialized view before performing a DROP TABLE operation on a related table. Hive does not support dropping a table that has a relationship with a materialized view.

In this task, you drop a materialized view named mv1 from the my\_database database.

## Procedure

Drop a materialized view in my\_database named mv1. DROP MATERIALIZED VIEW my\_database.mv1;

# Show materialized views

You can list all materialized views in the current database or in another database. You can filter a list of materialized views in a specified database using regular expression wildcards.

## About this task

You can use regular expression wildcards to filter the list of materialized views you want to see. The following wildcards are supported:

• Asterisk (\*)

Represents one or more characters.

• Pipe symbol (|)

Represents a choice.

For example,  $mv_q^*$  and  $*mv|q1^*$  match the materialized view  $mv_q1$ . Finding no match does not cause an error.

## Procedure

- 1. List materialized views in the current database. SHOW MATERIALIZED VIEWS;
- **2.** List materialized views in a particular database. SHOW MATERIALIZED VIEWS IN my\_database;
- **3.** Show materialized views having names that begin with mv. SHOW MATERIALIZED VIEWS mv\*;

# **Describe a materialized view**

You can get summary, detailed, and formatted information about a materialized view.

## About this task

This task builds on the task that creates a materialized view named mv1.

**1.** Get summary information about the materialized view named mv1.

DESCRIBE mv1;

| +                                  | data_type                        | ++<br>  comment |
|------------------------------------|----------------------------------|-----------------|
| empid<br>  deptname<br>  hire_date | int<br>varchar(256)<br>timestamp | +               |

2. Get detailed information about the materialized view named mv1.

DESCRIBE EXTENDED mv1;

| +<br>  col_name | +<br>        |
|-----------------|--------------|
| empid           | int          |
| deptname        | varchar(256) |
| hire_date       | timestamp    |
|                 | NULL         |

Detailed Table Information Table(tableName:mv1, dbName:default, own er:hive, createTime:1532466307, lastAccessTime:0, retention:0, sd:Storag eDescriptor(cols:[FieldSchema(name:empid, type:int, comment:null), Field Schema(name:deptname, type:varchar(256), comment:null), FieldSchema(name :hire\_date, type:timestamp, comment:null)], location:hdfs://myserver.com :8020/warehouse/tablespace/managed/hive/mv1, inputFormat:org.apache.hado op.hive.ql.io.orc.OrcInputFormat, outputFormat:org.apache.hadoop.hive.ql .io.orc.OrcOutputFormat, compressed:false, numBuckets:-1, serdeInfo:SerD eInfo(name:null, serializationLib:org.apache.hadoop.hive.ql.io.orc.OrcSe rde, parameters:{}), bucketCols:[], sortCols:[], parameters:{}, skewedIn fo:SkewedInfo(skewedColNames:[], skewedColValues:[], skewedColValueLocat ionMaps:{}), storedAsSubDirectories:false), partitionKeys:[], parameters :{totalSize=488, numRows=4, rawDataSize=520, COLUMN\_STATS\_ACCURATE={\"BA SIC\_STATS\":\"true\"}, numFiles=1, transient\_lastDdlTime=1532466307, buc keting\_version=2}, viewOriginalText:SELECT empid, deptname, hire\_date\nF ROM emps2 JOIN depts\nON (emps2.deptno = depts.deptno)\nWHERE hire\_date >= '2017-01-17', viewExpandedText:SELECT `emps2`.`empid`, `depts`.`deptname` `emps2`.`hire\_date`\nFROM `default`.`emps2` JOIN `default`.`depts`\nON (`emps2`.`deptno` = `depts`.`deptno`)\nWHERE `emps2`.`hire\_date` >= '20 17-01-17', tableType:MATERIALIZED\_VIEW, rewriteEnabled:true, creationMet adata:CreationMetadata(catName:hive, dbName:default, tblName:mv1, tables Used:[default.depts, default.emps2], validTxnList:53\$default.depts:2:922 3372036854775807::\$default.emps2:4:9223372036854775807::, materializatio nTime:1532466307861), catName:hive, ownerType:USER)

**3.** Get formatting details about the materialized view named mv1.

DESCRIBE FORMATTED mv1;

| + col_name | data_type    |
|------------|--------------|
| # col_name | data_type    |
| empid      | int          |
| deptname   | varchar(256) |
| hire_date  | timestamp    |

|  | <pre># Detailed Table Information<br/>Database:<br/>OwnerType:<br/>Owner:<br/>CreateTime:<br/>LastAccessTime:<br/>Retention:<br/>Location:<br/>Table Type:<br/>Table Parameters:</pre> |  | NULL<br>NULL<br>default<br>USER<br>hive<br>Tue Jul 24 21:05:07 UTC 2019<br>UNKNOWN<br>0<br>hdfs://myserver<br>MATERIALIZED_VIEW<br>NULL | · · · ·<br>· · · ·<br>· · · ·<br>· · · · |
|--|----------------------------------------------------------------------------------------------------|--|----------------------------------------------------------------------------------------------------|------------------------------------------|
|  |                                                                                                    |  | COLUMN_STATS_ACCURATE                                                                                                    | • • •                                    |
|  |                                                                                                    |  | bucketing_version                                                                                                    |                                          |
|  |                                                                                                    |  | numFiles                                                                                                    |                                          |
|  |                                                                                                    |  | numRows                                                                                                    | • • •                                    |
|  |                                                                                                    |  | rawDataSize                                                                                                    | • • •                                    |
|  |                                                                                                    |  | totalSize                                                                                                    |                                          |
|  |                                                                                                    |  | transient_lastDdlTime<br>NULL                                                                                                    | <br>                                     |
|  | # Storage Information                                                                                                    |  | NULL                                                                                                    |                                          |
|  | SerDe Library:                                                                                                    |  | org.apache.hadoop.hive.ql.io.or                                                                                                    | r                                        |
|  | InputFormat:<br>OutputFormat:<br>Compressed:                                                                                                    |  | org.apache.hadoop.hive.ql.io.org.apache.hadoop.hive.ql.io.org.No                                                                        |                                          |
|  | Num Buckets:                                                                                                    |  | -1                                                                                                    |                                          |
|  | Bucket Columns:                                                                                                    |  | []                                                                                                    | •••                                      |
|  | Sort Columns:<br># View Information                                                                                                    |  | []<br>NULL                                                                                                    | <br>                                     |
|  | View Original Text:                                                                                                    |  | SELECT empid, deptname, hire_da                                                                                                    | a                                        |
|  | View Expanded Text:<br>View Rewrite Enabled:                                                                                                    |  | <pre>SELECT `emps2`.`empid`, `depts Yes</pre>                                                                                           | `<br>                                    |

## **Related Information**

Materialized view commands

## Manage query rewrites

You can use a Hive query to stop or start the optimizer from rewriting a query based on a materialized view, and as administrator, you can globally enable or disable all query rewrites based on materialized views.

## About this task

By default, the optimizer can rewrite a query based on a materialized view. If you want a query executed without regard to a materialized view, for example to measure the execution time difference, you can disable rewriting and then enable it again.

1. Disable rewriting of a query based on a materialized view named mv1 in the default database.

ALTER MATERIALIZED VIEW default.mv1 DISABLE REWRITE;

2. Enable rewriting of a query based on materialized view mv1.

ALTER MATERIALIZED VIEW default.mv1 ENABLE REWRITE;

3. Globally disable rewriting of queries based on materialized views by setting a global property.

SET hive.materializedview.rewriting=true;

**Related Information** 

Materialized view commands

# Create and use a partitioned materialized view

When creating a materialized view, you can partition selected columns to improve performance. Partitioning separates the view of a table into parts, which often improves query rewrites of partition-wise joins of materialized views with tables or other materialized views.

## About this task

This task assumes you created a materialized view of the emps and depts tables and assumes you created these tables. The emps table contains the following data:

| empid | deptno | name                  | salary | hire_date  |
|-------|--------|-----------------------|--------|------------|
| 10001 | 101    | jane doe              | 250000 | 2018-01-10 |
| 10005 | 100    | somporn klailee       | 210000 | 2017-12-25 |
| 10006 | 200    | jeiranan thongnopneua | 175000 | 2018-05-05 |

The depts table contains the following data:

| deptno | deptname | locationid |
|--------|----------|------------|
| 100    | HR       | 10         |
| 101    | Eng      | 11         |
| 200    | Sup      | 20         |

In this task, you create two materialized views: one partitions data on department; the another partitions data on hire date. You select data, filtered by department, from the original table, not from either one of the materialized views. The explain plan shows that Hive rewrites your query for efficiency to select data from the materialized view that partitions data by department. In this task, you also see the effects of rebuilding a materialized view.

## Procedure

**1.** Create a materialized view of the emps table that partitions data into departments.

CREATE MATERIALIZED VIEW partition\_mv\_1 PARTITIONED ON (deptno) AS SELECT hire\_date, deptno FROM emps WHERE deptno > 100 AND deptno < 200;

2. Create a second materialized view that partitions the data on the hire date instead of the department number.

CREATE MATERIALIZED VIEW partition\_mv\_2 PARTITIONED ON (hire\_date)

```
AS SELECT deptno, hire_date FROM emps where deptno > 100 AND deptno < 2 00;
```

**3.** Generate an extended explain plan by selecting data for department 101 directly from the emps table without using the materialized view.

```
EXPLAIN EXTENDED SELECT deptno, hire_date FROM emps where deptno = 101;
```

The explain plan shows that Hive rewrites your query for efficiency, using the better of the two materialized views for the job: partition\_mv\_1.

+-----+
| Explain |
+----+
| OPTIMIZED SQL: SELECT CAST(101 AS INTEGER) AS `deptno`, `hire\_date` |
+----+
| FROM `default`.`partition\_mv\_1` |
WHERE 101 = `deptno` |
STAGE DEPENDENCIES:
| Stage-0 is a root stage
...

**4.** Correct Jane Doe's hire date to February 12, 2018, rebuild one of the materialized views, but not the other, and compare contents of both materialized views.

```
INSERT INTO emps VALUES (10001,101,'jane doe',250000,'2018-02-12');
ALTER MATERIALIZED VIEW partition_mv_1 REBUILD;
SELECT * FROM partition_mv_1 where deptno = 101;
SELECT * FROM partition mv 2 where deptno = 101;
```

The output of selecting the rebuilt partition\_mv\_1 includes the original row and newly inserted row because INSERT does not perform in-place updates (overwrites).

| <pre>+   partition_mv_1.hire_date</pre> | partition_mv_1.deptno |
|-----------------------------------------|-----------------------|
| 2018-01-10 00:00:00.0                   | 101                   |
| 2018-02-12 00:00:00.0                   | 101                   |

The output from the other partition is stale because you did not rebuild it:

+-----+ | partition\_mv\_2.deptno | partition\_mv\_2.hire\_date | +-----+ | 101 | 2018-01-10 00:00:00.0 | +-----+

5. Create a second employees table and a materialized view of the tables joined on the department number.

CREATE TABLE emps2 AS SELECT \* FROM emps;

```
CREATE MATERIALIZED VIEW partition_mv_3 PARTITIONED ON (deptno) AS
SELECT emps.hire_date, emps.deptno FROM emps, emps2
WHERE emps.deptno = emps2.deptno
AND emps.deptno > 100 AND emps.deptno < 200;
```

**6.** Generate an explain plan that joins tables emps and emps2 on department number using a query that omits the partitioned materialized view.

EXPLAIN EXTENDED SELECT emps.hire\_date, emps.deptno FROM emps, emps2 WHERE emps.deptno = emps2.deptno AND emps.deptno > 100 AND emps.deptno < 200;

The output shows that Hive rewrites the query to use the partitioned materialized view partition\_mv\_3 even though your query omitted the materialized view.

7. Verify that the partition\_mv\_3 sets up the partition for deptno=101 for partition\_mv\_3.

SHOW PARTITIONS partition\_mv\_3;

Output is:

```
+----+
| partition |
+----+
| deptno=101 |
+----+
```

Related Information Create and use a materialized view Materialized view commands

# **Apache Hive query basics**

Using Apache Hive, you can query distributed data storage including Hadoop data.

Hive supports ANSI SQL and atomic, consistent, isolated, and durable (ACID) transactions. For updating data, you can use the MERGE statement, which now also meets ACID standards. Materialized views optimize queries based on access patterns. Hive supports tables up to 300PB in Optimized Row Columnar (ORC) format. Other file formats are also supported. You can create tables that resemble those in a traditional relational database. You use familiar insert, update, delete, and merge SQL statements to query table data. The insert statement writes data to tables. Update and delete statements modify and delete values already written to Hive. The merge statement streamlines updates, deletes, and changes data capture operations by drawing on co-existing tables. These statements support auto-commit that treats each statement as a separate transaction and commits it after the SQL statement is executed.

#### **Related Information**

ORC Language Manual on the Apache wiki

# Query the information\_schema database

Hive supports the ANSI-standard information\_schema database, which you can query for information about tables, views, columns, and your Hive privileges. The information\_schema data reveals the state of the system, similar to sys database data, but in a user-friendly, read-only way. You can use joins, aggregates, filters, and projections in information\_schema queries.

#### About this task

One of the following steps involves changing the time interval for synchronization between HiveServer and the policy. HiveServer responds to any policy changes within this time interval. You can query the information\_schema database for only your own privilege information.

1. Open Ranger Access Manager, and check that the preloaded default schema database policies are enabled for group public.

database tables columns and information\_

| Policy ID | Policy Name                     | Policy Labels | Status  | Audit Logging | Roles | Groups | Users                                |
|-----------|---------------------------------|---------------|---------|---------------|-------|--------|--------------------------------------|
| 7         | all - global                    |               | Enabled | Enabled       |       |        | hive beacon dpprofiler<br>hue + More |
| 8         | all - database, table, column   |               | Enabled | Enabled       |       |        | hive beacon dpprofiler<br>hue + More |
| 9         | all - database, table           |               | Enabled | Enabled       |       |        | hive beacon dpprofiler<br>hue + More |
| 10        | all - database                  |               | Enabled | Enabled       |       | public | hive beacon dpprofiler<br>hue + More |
| 11        | all - hiveservice               |               | Enabled | Enabled       |       |        | hive beacon dpprofiler<br>hue + More |
| 12        | all - database, udf             |               | Enabled | Enabled       |       |        | hive beacon dpprofiler<br>hue + More |
| 13        | all - url                       |               | Enabled | Enabled       |       |        | hive beacon dpprofiler<br>hue + More |
| 14        | default database tables columns |               | Enabled | Enabled       |       | public |                                      |
| 15        | Information_schema database     |               | Enabled | Enabled       |       | public |                                      |

- 2. Navigate to Services Hive Configs Advanced Custom hive-site .
- **3.** Add the hive.privilege.synchronizer.interval key and set the value to 1. This setting changes the synchronization from the default one-half hour to one minute.
- 4. From the Beeline shell, start Hive, and check that Ambari installed the information\_schema database:

```
SHOW DATABASES;
...
+----+
| database_name |
+----+
| default |
information_schema |
sys |
+----+
```

5. Use the information\_schema database to list tables in the database.

```
USE information_schema;
. . .
SHOW TABLES;
. . .
+----
         _____
     tab_name
+-----
                    -+
 column_privileges
 columns
 schemata
 table_privileges
 tables
 views
         ____+
  _ _ _ _ _ _ _ _
```

6. Query the information\_schema database to see, for example, information about tables into which you can insert values.

# Insert data into an ACID table

You can insert data into an Optimized Row Columnar (ORC) table that resides in the Hive warehouse.

## About this task

You can specify partitioning as shown in the following syntax:

INSERT INTO TABLE tablename [PARTITION (partcol1=val1, partcol2=val2 ...)] VALUES values\_row [, valu es\_row...]

where

values\_row is (value [, value]).

A value can be NULL or any SQL literal.

## Procedure

- Create a table to contain student information. CREATE TABLE students (name VARCHAR(64), age INT, gpa DECIMAL(3,2));
- 2. Insert name, age, and gpa values for a few students into the table. INSERT INTO TABLE students VALUES ('fred flintstone', 35, 1.28), ('barney rubble', 32, 2.32);
- 3. Create a table called pageviews and assign null values to columns you do not want to assign a value.

```
CREATE TABLE pageviews (userid VARCHAR(64), link STRING, origin STRING)
PARTITIONED BY (datestamp STRING) CLUSTERED BY (userid) INTO 256 BUCKETS;
INSERT INTO TABLE pageviews PARTITION (datestamp = '2014-09-23') VALUES ('
jsmith', 'mail.com', 'sports.com'), ('jdoe', 'mail.com', null);
INSERT INTO TABLE pageviews PARTITION (datestamp) VALUES ('tjohnson', '
sports.com', 'finance.com', '2014-09-23'), ('tlee', 'finance.com', null,
'2014-09-21');
```

# Update data in a table

You use the UPDATE statement to modify data already stored in an Apache Hive table.

## About this task

You construct an UPDATE statement using the following syntax:

UPDATE tablename SET column = value [, column = value ...] [WHERE expression];

Depending on the condition specified in the optional WHERE clause, an UPDATE statement might affect every row in a table. The expression in the WHERE clause must be an expression supported by a Hive SELECT clause. Subqueries are not allowed on the right side of the SET statement. Partition and bucket columns cannot be updated.

#### Before you begin

You must have SELECT and UPDATE privileges to use the UPDATE statement.

#### **Procedure**

Create a statement that changes the values in the name column of all rows where the gpa column has the value of 1.0. UPDATE students SET name = null WHERE  $gpa \le 1.0$ ;

# Merge data in tables

You can conditionally insert, update, or delete existing data in Hive tables using the ACID MERGE statement.

#### About this task

The MERGE statement is based on ANSI-standard SQL.

## Procedure

- 1. Construct a query to update the customers' names and states in customer table to match the names and states of customers having the same IDs in the new\_customer\_stage table.
- 2. Enhance the query to insert data from new\_customer\_stage table into the customer table if none already exists.

```
MERGE INTO customer USING (SELECT * FROM new_customer_stage) sub ON sub.id
= customer.id
WHEN MATCHED THEN UPDATE SET name = sub.name, state = sub.new_state
WHEN NOT MATCHED THEN INSERT VALUES (sub.id, sub.name, sub.state);
```

#### **Related Information**

Merge documentation on the Apache wiki

# Delete data from a table

You use the DELETE statement to delete data already written to an ACID table.

#### About this task

Use the following syntax to delete data from a Hive table. DELETE FROM tablename [WHERE expression];

#### Procedure

Delete any rows of data from the students table if the gpa column has a value of 1 or 0. DELETE FROM students WHERE  $gpa \le 1,0$ ;

## **Create a temporary table**

In CDP Private Cloud Base, you can create a temporary table to improve performance by storing data temporarily for intermediate use, or reuse, by a complex query.

## About this task

Temporary table data persists only during the current Apache Hive session. Hive drops the table at the end of the session. If you use the name of a permanent table to create the temporary table, the permanent table is inaccessible during the session unless you drop or rename the temporary table. You can create a temporary table having the same name as another user's temporary table because user sessions are independent. Temporary tables do not support partitioned columns and indexes.

CDP Private Cloud Base only

- 1. Create a temporary table having one string column. CREATE TEMPORARY TABLE tmp1 (tname varchar(64));
- 2. Create a temporary table using the CREATE TABLE AS SELECT (CTAS) statement.

CREATE TEMPORARY TABLE tmp2 AS SELECT c2, c3, c4 FROM mytable;

3. Create a temporary table using the CREATE TEMPORARY TABLE LIKE statement.

CREATE TEMPORARY TABLE tmp3 LIKE tmp1;

**Related Information** 

Create/Drop/Truncate Table on the Apache wiki

## Configure temporary table storage

In CDP Data Center, you can change the storage of temporary table data to meet your system requirements.

#### About this task

By default, Apache Hive stores temporary table data in the default user scratch directory /tmp/hive-<username>. Often, this location is not set up by default to accommodate a large amount of data such as that resulting from temporary tables.

CDP Data Center only

#### **Procedure**

- 1. Configure Hive to store temporary table data in memory or on SSD by setting hive.exec.temporary.table.storage.
  - Store data in memory. hive.exec.temporary.table.storage=memory
  - Store data on SSD. hive.exec.temporary.table.storage=ssd
- 2. Create and use temporary tables.

Hive drops temporary tables at the end of the session.

## Use a subquery

Hive supports subqueries in FROM clauses and WHERE clauses that you can use for many Hive operations, such as filtering data from one table based on contents of another table.

#### About this task

A subquery is a SQL expression in an inner query that returns a result set to the outer query. From the result set, the outer query is evaluated. The outer query is the main query that contains the inner subquery. A subquery in a WHERE clause includes a query predicate and predicate operator. A predicate is a condition that evaluates to a Boolean value. The predicate in a subquery must also contain a predicate operator. The predicate operator specifies the relationship tested in a predicate query.

#### Procedure

Select all the state and net\_payments values from the transfer\_payments table if the value of the year column in the table matches a year in the us\_census table.

```
SELECT state, net_payments
FROM transfer_payments
WHERE transfer_payments.year IN (SELECT year FROM us_census);
```

The predicate starts with the first WHERE keyword. The predicate operator is the IN keyword.

The predicate returns true for a row in the transfer\_payments table if the year value in at least one row of the us\_census table matches a year value in the transfer\_payments table.

## **Subquery restrictions**

To construct queries efficiently, you must understand the restrictions of subqueries in WHERE clauses.

- Subqueries must appear on the right side of an expression.
- Nested subqueries are not supported.
- A single query can have only one subquery expression.
- Subquery predicates must appear as top-level conjuncts.
- Subqueries support four logical operators in query predicates: IN, NOT IN, EXISTS, and NOT EXISTS.
- The IN and NOT IN logical operators may select only one column in a WHERE clause subquery.
- The EXISTS and NOT EXISTS operators must have at least one correlated predicate.
- The left side of a subquery must qualify all references to table columns.
- References to columns in the parent query are allowed only in the WHERE clause of the subquery.
- Subquery predicates that reference a column in a parent query must use the equals (=) predicate operator.
- Subquery predicates may not refer only to columns in the parent query.
- Correlated subqueries with an implied GROUP BY statement may return only one row.
- All unqualified references to columns in a subquery must resolve to tables in the subquery.
- Correlated subqueries cannot contain windowing clauses.

## Aggregate and group data

You use AVG, SUM, or MAX functions to aggregate data, and the GROUP BY clause to group data query results in one or more table columns..

#### About this task

The GROUP BY clause explicitly groups data. Hive supports implicit grouping, which occurs when aggregating the table in full.

#### Procedure

1. Construct a query that returns the average salary of all employees in the engineering department grouped by year.

```
SELECT year, AVG(salary)
FROM Employees
WHERE Department = 'engineering' GROUP BY year;
```

2. Construct an implicit grouping query to get the highest paid employee.

```
SELECT MAX(salary) as highest_pay,
AVG(salary) as average_pay
FROM Employees
WHERE Department = 'engineering';
```

## Query correlated data

You can query one table relative to the data in another table.

#### About this task

A correlated query contains a query predicate with the equals (=) operator. One side of the operator must reference at least one column from the parent query and the other side must reference at least one column from the subquery. An uncorrelated query does not reference any columns in the parent query.

Select all state and net\_payments values from the transfer\_payments table for years during which the value of the state column in the transfer\_payments table matches the value of the state column in the us\_census table.

```
SELECT state, net_payments
FROM transfer_payments
WHERE EXISTS
  (SELECT year
  FROM us_census
  WHERE transfer_payments.state = us_census.state);
```

This query is correlated because one side of the equals predicate operator in the subquery references the state column in the transfer\_payments table in the parent query and the other side of the operator references the state column in the us\_census table.

This statement includes a conjunct in the WHERE clause.

A conjunct is equivalent to the AND condition, while a disjunct is the equivalent of the OR condition The following subquery contains a conjunct:

... WHERE transfer\_payments.year = "2018" AND us\_census.state = "california"

The following subquery contains a disjunct:

... WHERE transfer\_payments.year = "2018" OR us\_census.state = "california"

## Using common table expressions

Using common table expression (CTE), you can create a temporary view that repeatedly references a subquery.

A CTE is a set of query results obtained from a simple query specified within a WITH clause that immediately precedes a SELECT or INSERT keyword. A CTE exists only within the scope of a single SQL statement and not stored in the metastore. You can include one or more CTEs in the following SQL statements:

- SELECT
- INSERT
- CREATE TABLE AS SELECT
- CREATE VIEW AS SELECT

Recursive queries are not supported and the WITH clause is not supported within subquery blocks.

## Use a CTE in a query

You can use a common table expression (CTE) to simplify creating a view or table, selecting data, or inserting data.

## Procedure

1. Use a CTE to create a table based on another table that you select using the CREATE TABLE AS SELECT (CTAS) clause.

```
CREATE TABLE s2 AS WITH q1 AS (SELECT key FROM src WHERE key = '4') SELECT * FROM q1;
```

**2.** Use a CTE to create a view.

```
CREATE VIEW v1 AS WITH q1 AS (SELECT key FROM src WHERE key='5') SELECT * from q1;
```

**3.** Use a CTE to select data.

WITH q1 AS (SELECT key from src where key = '5')

SELECT \* from q1;

**4.** Use a CTE to insert data.

```
CREATE TABLE s1 LIKE src;
WITH q1 AS (SELECT key, value FROM src WHERE key = '5') FROM q1 INSERT OV
ERWRITE TABLE s1 SELECT *;
```

# Escape an illegal identifier

When you need to use reserved words, special characters, or a space in a column or partition name, enclose it in backticks (`).

## About this task

An identifier in SQL is a sequence of alphanumeric and underscore (\_) characters enclosed in backtick characters. In Hive, these identifiers are called quoted identifiers and are case-insensitive. You can use the identifier instead of a column or table partition name.

## Before you begin

You have set the following parameter to column in the hive-site.xml file to enable quoted identifiers:

Set the hive.support.quoted.identifiers configuration parameter to column in the hive-site.xml file to enable quoted identifiers in column names. Valid values are none and column. For example, hive.support.quoted.identifiers = colu mn.

#### Procedure

- Create a table named test that has two columns of strings specified by quoted identifiers: CREATE TABLE test (`x+y` String, `a?b` String);
- 2. Create a table that defines a partition using a quoted identifier and a region number: CREATE TABLE partition\_date-1 (key string, value string) PARTITIONED BY (`dt+x` date, region int);
- **3.** Create a table that defines clustering using a quoted identifier: CREATE TABLE bucket\_test(`key?1` string, value string) CLUSTERED BY (`key?1`) into 5 buckets;

# CHAR data type support

Knowing how Hive supports the CHAR data type compared to other databases is critical during migration.

| Data Type | Hive    | Oracle  | SQL Server   | MySQL  | Teradata |
|-----------|---------|---------|--------------|--------|----------|
| CHAR      | Ignore  | Ignore  | Ignore       | Ignore | Ignore   |
| VARCHAR   | Compare | Compare | Configurable | Ignore | Ignore   |
| STRING    | Compare | N/A     | N/A          | N/A    | N/A      |

## **Table 1: Trailing Whitespace Characters on Various Databases**

# **ORC vs Parquet in CDP**

The differences between Optimized Row Columnar (ORC) file format for storing Hive data and Parquet for storing Impala data are important to understand. Query performance improves when you use the appropriate format for your application.

## **ORC and Parquet capabilities comparison**

The following table compares Hive and Impala support for ORC and Parquet in CDP Public Cloud and CDP Private Cloud Base. The Runtime Services column shows the supported services:

- Hive-on-Tez
- HiveLLAP, supported on CDP Public Cloud only
- Hive metastore (HMS)
- Impala
- Spark
- JDBC

## Table 2:

| Capability                         | Data Warehouse | ORC | Parquet | Runtime Services                                      |
|------------------------------------|----------------|-----|---------|-------------------------------------------------------|
| Read non-transactional data        | Apache Hive    | #   | #       | (Hive-on-Tez   HiveLLAP)<br>& HMS                     |
| Read non-transactional data        | Apache Impala  | #   | #       | Impala & HMS                                          |
| Full ACID transactions             | Apache Hive    | #   |         | (Hive-on-Tez   HiveLLAP)<br>& HMS                     |
| Read Insert-only transactions      | Apache Impala  | #   | #       | Impala & HMS                                          |
| Hive Warehouse<br>Connector reads  | Apache Hive    | #   | #       | ((Hive-on-Tez & JDBC)<br>  HiveLLAP) & Spark &<br>HMS |
| Hive Warehouse<br>Connector writes | Apache Hive    | #   |         | ((Hive-on-Tez & JDBC)<br>  HiveLLAP) & Spark &<br>HMS |
| Column index                       | Apache Hive    | #   | #       | (Hive-on-Tez   HiveLLAP)<br>& HMS                     |
| Column index                       | Apache Impala  |     | #       | Impala & HMS                                          |
| CBO uses column<br>metadata        | Apache Hive    | #   |         | (Hive-on-Tez   HiveLLAP)<br>& HMS                     |
| Recommended format                 | Apache Hive    | #   |         | (Hive-on-Tez   HiveLLAP)<br>& HMS                     |
| Recommended format                 | Apache Impala  |     | #       | Impala & HMS                                          |
| Vectorized reader                  | Apache Hive    | #   |         | (Hive-on-Tez   HiveLLAP)<br>& HMS                     |
| Read complex types                 | Apache Impala  | #   | #       | Impala & HMS                                          |
| Read/write complex types           | Apache Hive    | #   | #       | (Hive-on-Tez   HiveLLAP)<br>& HMS                     |

# **Partitions introduction**

A brief description of partitions and the performance benefits includes characters you must avoid when creating a partition. Examples of creating a partition and inserting data in a partion introduce basic partition syntax. Best practices for partitioning are mentioned.

A table you create without partitioning puts the data in a single directory. Partitioning divides the data into multiple directories. Queries of one or more columns based on the directories can execute faster. Lengthy full table scans are avoided. Only data in the relevant directory is scanned. For example, a school\_records table partitioned on a year

column, segregates values by year into separate directories. A WHERE condiition such as YEAR=2020, YEAR IN (2020,2019), or YEAR BETWEEN 2001 AND 2010 scans only the data in the appropriate directory to resolve the query. Using partitions typically improves query performance.

In a SQL query, you define the partition as shown in the following example:

```
CREATE TABLE sale(id in, amount decimal) PARTITIONED BY (xdate string, state string);
```

To insert data into this table, you specify the partition key for fast loading:

```
INSERT INTO sale (xdate='2016-03-08', state='CA') SELECT * FROM staging_tabl
e WHERE xdate='2016-03-08' AND state='CA';
```

You do not need to specify dynamic partition columns. Hive generates a partition specification if you enable dynamic partitions.

#### Examples of a query on partitioned data

```
INSERT INTO sale (xdate, state)
SELECT * FROM staging_table;
```

Follow these best practices when you partition tables and query partitioned tables:

- Never partition on a unique ID.
- Size partitions to greater than or equal to 1 GB on average.
- Design queries to process not more than 1000 partitions.

#### **Illegal Characters in a Partition Name**

When you create a partition, do not use the following characters in a partition name:

- colon
- question mark
- percent

If you use these characters in a partition name, your directory names will contain the URL encoding of these characters, as described in "Why some special characters should not be used in a partition name in Hive/Impala."

#### **Related Information**

Why some special characters should not be used in a partition name in Hive/Impala

# **Create partitions dynamically**

You can configure Hive to create partitions dynamically and then run a query that creates the related directories on the file system or object store. Hive then separates the data into the directories.

## About this task

This example assumes you have the following CSV file named employees.csv to use as the data source:

```
1, jane doe, engineer, service
2, john smith, sales rep, sales
3, naoko murai, service rep, service
4, somporn thong, ceo, sales
5, xi singh, cfo, finance
```

- **1.** Upload the CSV file to a file system, for example S3.
- 2. Use Data Analytics Studio (DAS) or launch Beeline, and in the Hive shell, create an unpartitioned table that holds all the data.

```
CREATE EXTERNAL TABLE employees (eid int, name string, position string,
dept string)
ROW FORMAT DELIMITED
FIELDS TERMINATED BY ','
STORED AS TEXTFILE
LOCATION 's3://user/hive/dataload/employee';
```

3. Check that the data loaded into the employees table.

SELECT \* FROM employees;

The output, formatted to fit this publication, appears:

| + | <br>name      | +<br>  position | dept    |
|---|---------------|-----------------|---------|
| 1 | jane doe      | engineer        | service |
| 2 | john smith    | sales rep       | sales   |
| 3 | naoko murai   | service rep     | service |
| 4 | somporn thong | ceo             | sales   |
| 5 | xi singh      | cfo             | finance |

**4.** Create a partition table.

```
CREATE EXTERNAL TABLE EMP_PART (eid int, name string, position string)
PARTITIONED BY (dept string);
```

5. Set the dynamic partition mode to create partitioned directories of data dynamically when data is inserted.

SET hive.exec.dynamic.partition.mode=nonstrict;

6. Insert data from the unpartitioned table (all the data) into the partitioned table , dynamically creating the partitions.

INSERT INTO TABLE EMP\_PART PARTITION (DEPT)
SELECT eid,name,position,dept FROM employees;

Partitions are created dynamically.

7. Check that the partitions were created.

```
SHOW PARTITIONS emp_part;
```

```
partition |
    partition |
    dept=finance |
    dept=sales |
    dept=service |
}
```

# **Manage partitions**

You can discover partition changes and synchronize Hive metadata automatically. Performing synchronization automatically as opposed to manually can save substantial time, especially when partitioned data, such as logs, changes frequently. You can also configure how long to retain partition data and metadata.

## About this task

After creating a partitioned table, Hive does not update metadata about corresponding objects or directories on the file system that you add or drop. The partition metadata in the Hive metastore becomes stale after corresponding objects/ directories are added or deleted. You need to synchronize the metastore and the file system.

You can refresh Hive metastore partition information manually or automatically. The time it takes to refresh the partition information is proportional to the number of partitions involved.

Manually

You run the MSCK (metastore consistency check) Hive command: MSCK REPAIR TABLE table\_name SYNC PARTITIONS every time you need to synchronize a partition with the file system.

Automatically

You set up partition discovery to occur periodically.

The discover.partitions table property is automatically created and enabled for external partitioned tables. When disc over.partitions is enabled for a table, Hive performs an automatic refresh as follows:

- Adds corresponding partitions that are in the file system, but not in metastore, to the metastore.
- Removes partition schema information from metastore if you removed the corresponding partitions from the file system.

### Partition retention

You can configure how long to keep partition metadata and data, and remove it after the retention period elapses.

### Limitations

Generally, partition discovery and retention is not recommended for use on managed tables. The Hive metastore acquires an exclusive lock on a table that enables partition discovery that can slow down other queries.

### Related Information

Create partitions dynamically

Apache Wiki: Discover Partitions and Partition Retention

# Automate partition discovery and repair

Automated partition discovery and repair is useful for processing log data, and other data, in Spark and Hive catalogs. You learn how to set the partition discovery parameter to suit your use case. An aggressive partition discovery and repair configuration can delay the upgrade process.

## About this task

Apache Hive can automatically and periodically discover discrepancies in partition metadata in the Hive metastore and in corresponding directories, or objects, on the file system. After discovering discrepancies, Hive performs synchronization.

The discover.partitions table property enables and disables synchronization of the file system with partitions. In external partitioned tables, this property is enabled (true) by default when you create the table. To a legacy external table (created using a version of Hive that does not support this feature), you need to add discover.partitions to the table properties to enable partition discovery.

By default, the discovery and synchronization of partitions occurs every 5 minutes. This is too often if you are upgrading and can result in the Hive DB being queried every few milliseconds, leading to performance degradation. During upgrading the high frequency of batch routines dictates running discovery and synchronization infrequently, perhaps hourly or even daily. You can configure the frequency as shown in this task.

### **Procedure**

**1.** Assuming you have an external table created using a version of Hive that does not support partition discovery, enable partition discovery for the table.

```
ALTER TABLE exttbl SET TBLPROPERTIES ('discover.partitions' = 'true');
```

- 2. In Cloudera Manager, click Clusters Hive Configuration, search for Hive Server Advanced Configuration Snipp et (Safety Valve) for hive-site.xml.
- **3.** Add the following property and value to hive-site.xml: Property: metastore.partition.management.task.frequency Value: 600.

This action sets synchronization of partitions to occur every 10 minutes expressed in seconds. If you are upgrading, consider running discovery and synchonization once every 24 hours by setting the value to 86,400 seconds.

#### **Related Information**

Create partitions dynamically Apache Wiki: Discover Partitions and Partition Retention

# Repair partitions manually using MSCK repair

The MSCK REPAIR TABLE command was designed to manually add partitions that are added to or removed from the file system, but are not present in the Hive metastore.

#### About this task

This task assumes you created a partitioned external table named emp\_part that stores partitions outside the warehouse. You remove one of the partition directories on the file system. This action renders the metastore inconsistent with the file system. You repair the discrepancy manually to synchronize the metastore with the file system, HDFS for example.

### **Procedure**

- 1. Remove the dept=sales object from the file system.
- 2. From the Hive command line, look at the emp\_part table partitions.

```
SHOW PARTITIONS emp_part;
```

The list of partitions is stale; it still includes the dept=sales directory.

```
+----+
| partition |
+----+
| dept=finance |
dept=sales |
dept=service |
```

**3.** Repair the partition manually.

MSCK REPAIR TABLE emp\_part DROP PARTITIONS;

# Manage partition retention time

You can keep the size of the Hive metadata and data you accumulate for log processing, and other activities, to a manageable size by setting a retention period for the data.

### Before you begin

The table must be configured to automatically synchronize partition metadata with directories or objects on a file system.

### About this task

If you specify a partition metadata retention period, Hive drops the metadata and corresponding data in any partition created after the retention period. You express the retention time using a numeral and the following character or characters:

- ms (milliseconds)
- s (seconds)
- m (minutes)
- d (days)

In this task, you configure automatic synchronization of the file system partitions with the metastore and a partition retention period. Assume you already created a partitioned, external table named employees as described earlier (see link below).

### **Procedure**

1. If necessary, enable automatic discovery of partitions for the table employees.

```
ALTER TABLE employees SET TBLPROPERTIES ('discover.partitions'='true');
```

By default, external partitioned tables already set this table property to true.

2. Configure a partition retention period of one week.

```
ALTER TABLE employees SET TBLPROPERTIES ('partition.retention.period'='7 d');
```

The partition metadata as well as the actual data for employees in Hive is automatically dropped after a week.

### **Related Information**

Create partitions dynamically Apache Wiki: Discover Partitions and Partition Retention

# Generate surrogate keys

You can use the built-in SURROGATE\_KEY user-defined function (UDF) to automatically generate numerical Ids for rows as you enter data into a table. The generated surrogate keys can replace wide, multiple composite keys.

### Before you begin

Hive supports the surrogate keys on ACID tables only, as described in the following matrix of table types:

| Table Type                     | ACID | Surrogate Keys | File Format | INSERT | UPDATE/DELETE |
|--------------------------------|------|----------------|-------------|--------|---------------|
| Managed: CRUD<br>transactional | Yes  | Yes            | ORC         | Yes    | Yes           |

| Table Type                         | ACID | Surrogate Keys | File Format | INSERT | UPDATE/DELETE |
|------------------------------------|------|----------------|-------------|--------|---------------|
| Managed: Insert-only transactional | Yes  | Yes            | Any         | Yes    | No            |
| Managed: Temporary                 | No   | No             | Any         | Yes    | No            |
| External                           | No   | No             | Any         | Yes    | No            |

The table you want to join using surrogate keys cannot have column types that need casting. These data types must be primitives, such as INT or STRING.

### About this task

Joins using the generated keys are faster than joins using strings. Using generated keys does not force data into a single node by a row number. You can generate keys as abstractions of natural keys. Surrogate keys have an advantage over UUIDs, which are slower and probabilistic.

The SURROGATE\_KEY UDF generates a unique Id for every row that you insert into a table. It generates keys based on the execution environment in a distributed system, which includes a number of factors, such as internal data structures, the state of a table, and the last transaction id. Surrogate key generation does not require any coordination between compute tasks.

The UDF takes either no arguments or two arguments:

- Write Id bits
- Task Id bits

#### **Procedure**

1. Create a students table in the default ORC format that has ACID properties.

```
CREATE TABLE students (row_id INT, name VARCHAR(64), dorm INT);
```

2. Insert data into the table. For example:

```
INSERT INTO TABLE students VALUES (1, 'fred flintstone', 100), (2, 'barney
rubble', 200);
```

3. Create a version of the students table using the SURROGATE\_KEY UDF.

```
CREATE TABLE students_v2
(`ID` BIGINT DEFAULT SURROGATE_KEY(),
row_id INT,
name VARCHAR(64),
dorm INT,
PRIMARY KEY (ID) DISABLE NOVALIDATE);
```

4. Insert data, which automatically generates surrogate keys for the primary keys.

```
INSERT INTO students_v2 (row_id, name, dorm) SELECT * FROM students;
```

5. Take a look at the surrogate keys.

```
SELECT * FROM students_v2;
```

```
+-----+

| students_v2.id | students_v2.row_id | students_v2.name | students_v2.

dorm |

+-----+
```

```
| 1099511627776 | 1 | fred flintstone | 100
| 1099511627777 | 2 | barney rubble | 200
| +-----+
```

6. Add the surrogate keys as a foreign key to another table, such as a student\_grades table, to speed up subsequent joins of the tables.

```
ALTER TABLE student_grades ADD COLUMNS (gen_id BIGINT);
MERGE INTO student_grades g USING students_v2 s ON g.row_id = s.row_id
```

Now you can achieve fast joins on the surrogate keys.

# Using JdbcStorageHandler to query RDBMS

WHEN MATCHED THEN UPDATE SET gen\_id = s.id;

Using the JdbcStorageHandler, you can connect Hive to a MySQL, PostgreSQL, Oracle, DB2, or Derby data source. You can then create an external table to represent the data, and query the table.

#### About this task

This task assumes you are a CDP Private Cloud Base user. You create an external table that uses the JdbcStorageHandler to connect to and read a local JDBC data source.

### Procedure

- 1. Load data into a supported SQL database, such as MySQL, on a node in your cluster, or familiarize yourself with existing data in the your database.
- 2. Create an external table using the JdbcStorageHandler and table properties that specify the minimum information: database type, driver, database connection string, user name and password for querying hive, table name, and number of active connections to Hive.

```
CREATE EXTERNAL TABLE mytable_jdbc(
   col1 string,
   col2 int,
   col3 double
)
STORED BY 'org.apache.hive.storage.jdbc.JdbcStorageHandler'
TBLPROPERTIES (
   "hive.sql.database.type" = "MYSQL",
   "hive.sql.database.type" = "MYSQL",
   "hive.sql.jdbc.driver" = "com.mysql.jdbc.Driver",
   "hive.sql.jdbc.driver" = "com.mysql.jdbc.Driver",
   "hive.sql.jdbc.url" = "jdbc:mysql://localhost/sample",
   "hive.sql.dbcp.username" = "hive",
   "hive.sql.dbcp.password" = "hive",
   "hive.sql.table" = "MYTABLE",
   "hive.sql.dbcp.maxActive" = "1"
);
```

3. Query the external table.

SELECT \* FROM mytable\_jdbc WHERE col2 = 19;

### Related Information

Apache Wiki: JdbcStorageHandler

# **Using functions**

You can call a built-in Hive function to execute one of a wide-range of operations instead of performing multiple steps. You use SHOW FUNCTIONS to search for or list available functions. You can create a user-defined function (UDF) when a built-in is not available to do what you need. You might need to reload functions to update the availability of functions created in another session.

# Reload, view, and filter functions

To determine which Hive functions and operators are available, you reload functions, and then use the SHOW FUNCTIONS statement. An optional pattern in the statement filters the list of functions returned by the statement.

### About this task

In this task, you first reload functions to make available any user-defined functions that were registered in Hive session after your session started. The syntax is:

```
RELOAD (FUNCTION | FUNCTIONS);
```

Next, you use the SHOW FUNCTIONS statement. The syntax of this statement is:

SHOW FUNCTIONS [LIKE "<pattern>"];

<pattern> represents search characters that can include regular expression wildcards.

Finally, you get more information about use by issuing the DESCRIBE FUNCTION statement.

### Procedure

**1.** Open the Hive shell.

On the command line of a cluster node, for example:

```
beeline -u jdbc:hive2://mycloudhost-3.com:10000 -n <your user name> -p
```

2. Reload functions to ensure all registered UDFs are available in your session.

RELOAD FUNCTIONS;

Use the plural form of the command. RELOAD FUNCTION is for backward compatibility.

3. Generate a list of available built-in and user-defined functions (UDFs).

SHOW FUNCTIONS;

The list of built-in functions, operators, and UDFs appear.

```
tab_name
t tab_name
t !
ssum0
%
...
```

4. Generate a filtered list of functions using the regular expression wildcard %.

```
SHOW FUNCTIONS LIKE "a%";
```

All available functions that begin with the character a appear.

```
+----+

| tab_name |

+----+

| abs |

acos |

add_months |

...
```

5. Get more information about a particular function.

DESCRIBE FUNCTION abs;

```
+-----+

| tab_name |

+-----+

| ABS(x) - returns the absolute value of x |

+-----+
```

6. Get more information about the function.

DESCRIBE FUNCTION EXTENDED abs;

```
      tab_name

      ABS(x) - returns the absolute value of x

      Synonyms: abs

      Example:

      > SELECT ABS(0) FROM src LIMIT 1;

      0

      > SELECT ABS(-5) FROM src LIMIT 1;

      5

      Function class:org.apache.hadoop.hive.ql.udf.generic.GenericUDFAbs |

      Function type:BUILTIN
```

# **Create a user-defined function**

You export user-defined functionality (UDF) to a JAR from a Hadoop- and Hive-compatible Java project and store the JAR on your cluster or object store. Using Hive commands, you register the UDF based on the JAR, and call the UDF from a Hive query.

### Before you begin

- You have access rights to upload the JAR to the cluster to your cluster or object store.
  - Cloudera Manager, Minimum Required Role: Configurator (also provided by Cluster Administrator, Full Administrator).
- HiveServer is running on the cluster.
- You have installed Java and a Java integrated development environment (IDE) tool on the machine, or virtual machine, where you will create the UDF.

## Set up the development environment

You can create a Hive UDF in a development environment using IntelliJ, for example, and build the UDF with Hive and Hadoop JARS that you download from your Cloudera cluster.

### **Procedure**

1. On your cluster, locate the hadoop-common-<version>.jar and hive-exec-<version>.jar. For example:

```
ls /opt/cloudera/parcels/CDH-7.0.0-* |grep -v test
/opt/cloudera/parcels/CDH-7...jar
```

- 2. Download the JARs to your development computer to add to your IntelliJ project later.
- **3.** Open IntelliJ and create a new Maven-based project. Click Create New Project. Select Maven and the supported Java version as the Project SDK. Click Next.
- **4.** Add archetype information. For example:
  - GroupId: com.mycompany.hiveudf
  - ArtifactId: hiveudf
- 5. Click Next and Finish.

The generated pom.xml appears in sample-hiveudf.

**6.** To the pom.xml, add properties to facilitate versioning. For example:

7. In the pom.xml, define the repositories.

Use internal repositories if you do not have internet access.

8. Define dependencies. For example:

```
<dependencies>
  <dependency>
    <groupId>org.apache.hive</groupId>
        <artifactId>hive-exec</artifactId>
        <version>${hive.version}</version>
        </dependency>
        <groupId>org.apache.hadoop</groupId>
        <artifactId>hadoop-common</artifactId>
        <version>${hadoop.version}<//dependency>
        </dependency>
        </dependency>
        </dependency>
        </dependency>
        </dependency>
        </dependency>
        </dependency>
        </dependency>
        </dependency>
        </dependency>
        </dependency>
        </dependency>
        </dependency>
        </dependency>
        </dependency>
        </dependency>
        </dependency>
        </dependency>
        </dependency>
        </dependency>
        </dependencies>
        </dependencies>
        </dependencies>
        </dependencies>
        </dependencies>
        </dependencies>
        </dependencies>
        </dependencies>
        </dependencies>
        </dependencies>
        </dependencies>
        </dependencies>
        </dependencies>
        </dependencies>
        </dependencies>
        </dependencies>
        </dependencies>
        </dependencies>
        </dependencies>
        </dependencies>
        </dependencies>
        </dependencies>
        </dependencies
        </dependencies
        </dependencies
        </dependencies
        </dependencies
        </dependencies
        </dependencies
        </dependencies
        </dependencies
        </dependencies
        </dependencies
        </dependencies
        </dependencies
        </dependencies
        </dependencies
        </dependencies
        </dependencies
        </dependencies
        </dependencies
        </dependencies
        </dependencies
        </dependencies
        </dependencies
        </dependencies
        </dependencies
        </dependencies
        </dependencies
        </dependencies
        </dependencies
        </dependencies
        </dependencies
        </dependencies
        </dependenc
```

**9.** Select File Project Structure . Click Modules. On the Dependencies tab, click + to add JARS or directories. Browse to and select the JARs you downloaded in step 1.

# Create the UDF class

You define the UDF logic in a new class that returns the data type of a selected column in a table.

### Procedure

1. In IntelliJ, click the vertical project tab, and expand hiveudf: hiveudf src main . Select the java directory, and on the context menu, select New Java Class , and name the class, for example, TypeOf.

**2.** Extend the GenericUDF class to include the logic that identifies the data type of a column. For example:

```
package com.mycompany.hiveudf;
import org.apache.hadoop.hive.gl.exec.UDFArgumentException;
import org.apache.hadoop.hive.gl.metadata.HiveException;
import org.apache.hadoop.hive.ql.udf.generic.GenericUDF;
import org.apache.hadoop.hive.serde2.objectinspector.ObjectInspector;
import org.apache.hadoop.hive.serde2.objectinspector.primitive.
PrimitiveObjectInspectorFactory;
import org.apache.hadoop.io.Text;
public class TypeOf extends GenericUDF {
  private final Text output = new Text();
@Override
  public ObjectInspector initialize(ObjectInspector[] arguments) throws U
DFArgumentException {
    checkArgsSize(arguments, 1, 1);
    checkArgPrimitive(arguments, 0);
    ObjectInspector outputOI = PrimitiveObjectInspectorFactory.writableSt
ringObjectInspector;
    return outputOI;
  }
@Override
 public Object evaluate(DeferredObject[] arguments) throws HiveException
 {
    Object obj;
    if ((obj = arguments[0].get()) == null) {
      String res = "Type: NULL";
      output.set(res);
      } else {
      String res = "Type: " + obj.getClass().getName();
      output.set(res);
    }
    return output;
  }
@Override
  public String getDisplayString(String[] children) {
    return getStandardDisplayString("TYPEOF", children, ",");
}
```

# Build the project and upload the JAR

You compile the UDF code into a JAR and add the JAR to the classpath on the cluster. You choose one of several methods of configuring the cluster so Hive can find the JAR.

## About this task

### **CDP Private Cloud Base**

Use one of these methods to configure the cluster to find the JAR:

• Direct reference

Straight-forward, but recommended for development only.

• Hive aux library directory

Prevents accidental overwriting of files or functions. Recommended for tested, stable UDFs to prevent accidental overwriting of files or functions.

Reloadable aux JAR

Avoids HiveServer restarts. Recommended if you anticipate making frequent changes to the UDF logic.

### **CDP Public Cloud**

Use the Direct reference method only.

### Procedure

**1.** Build the IntelliJ project.

Process finished with exit code 0

- 2. In IntelliJ, navigate to the JAR in the /target directory of the project.
- 3. Configure the cluster so Hive can find the JAR using one of the following methods.
  - Direct JAR reference
    - a. Upload the JAR to HDFS (CDP Private Cloud Base) or S3 (CDP Public Cloud).
    - b. Move the JAR into the Hive warehouse. For example, in CDP Private Cloud Base:

```
$ hdfs dfs -put TypeOf-1.0-SNAPSHOT.jar /warehouse/tablespace/manage
d/hiveudf-1.0-SNAPSHOT.jar
```

- Hive aux JARs path (CDP Private Cloud Base only)
  - **a.** In CDP Private Cloud Base, click Cloudera Manager Clusters and select the HIVE. Click Configuration and search for Hive Auxiliary JARs Directory.
  - **b.** Specify a directory value for the Hive aux JARs property if necessary, or make a note of the path.
  - c. Upload the JAR to the specified directory on all Hive metastore instances.
  - **d.** Click Cloudera Manager Clusters and select the HIVE-ON-TEZ. Click Configuration and search for Hive Auxiliary JARs Directory.
  - e. Upload the JAR to the specified directory on all HiveServer instances.
- Reloadable aux JAR (CDP Private Cloud Base only)
  - **a.** Upload the JAR to the /hadoop/hive-udf-dyn directory on all HiveServer instances (and all Metastore instances, if separate). An HDFS location is not supported.
  - **b.** In hive-site.xml, set the following property: hive.reloadable.aux.jars.path=/hadoop/hive-udf-dyn.
- 4. In IntelliJ, click Save.
- 5. Click Actions Deploy Client Configuration .
- 6. Restart the Hive service. For example, restart HIVE.

# **Register the UDF**

In the cluster, you log into Hive, and run a command from Beeline to make the UDF functional in Hive queries. The UDF persists between HiveServer restarts.

### Before you begin

You need to set up UDF access, using a Ranger policy for example.

### About this task

In this task, the registration command differs depending on the method you choose to configure the cluster for finding the JAR. If you use the Hive aux library directory method that involves a symbolic link, you need to restart HiveServer after registration. If you use the Direct JAR reference or Reloadable aux JAR methods, you do not need to restart HiveServer. You must recreate the symbolic link after any patch or maintenance upgrades that deploy a new version of Hive.

### **Procedure**

1. Using Beeline, login to HiveServer as a user who has UDF access.

HiveServer, for example:

beeline -u jdbc:hive2://mycluster.com:10000 -n hive -p

- **2.** At the Hive prompt, select a database for use. USE default;
- 3. Run the registration command that corresponds to the way you configured the cluster to find the JAR.

In the case of the direct JAR reference configuration method, you include the JAR location in the command. If you use another method, you do not include the JAR location. The classloader can find the JAR.

Direct JAR reference:

CREATE FUNCTION udftypeof AS 'com.mycompany.hiveudf.TypeOf01' USING JAR 'S3:///warehouse/tablespace/managed/TypeOf01-1.0-SNAPSHOT.jar';

- Hive aux library directory (CDP Private Cloud Base only):
  - **a.** Set up a symbolic link on the command line of the local file system.

ln -s /local-apps/hive-udf-aux <path to hive parcel>/hive/auxlib

**b.** In Beeline, run the command to register the UDF.

CREATE FUNCTION udftypeof AS 'com.mycompany.hiveudf.Typeof01';

- **c.** Restart HiveServer.
- Reloadable aux JAR (CDP Private Cloud Base only):

```
RELOAD;
CREATE FUNCTION udftypeof AS 'com.mycompany.hiveudf.Typeof01';
```

**4.** Check that the UDF is registered.

SHOW FUNCTIONS;

You scroll through the output and find default.typeof.

## Call the UDF in a query

After registration of a UDF, you do not need to restart Hive before using the UDF in a query. In this example, you call the UDF you created in a SELECT statement, and Hive returns the data type of a column you specify.

### Before you begin

- For the example query in this task, you need to create a table in Hive and insert some data.
- As a user, you need to have permission to call a UDF, which a Ranger policy can provide.

### About this task

This task assumes you have the following example table in Hive:

```
+----+

| students.name | students.age | students.gpa |

+-----+

| fred flintstone | 35 | 1.28 |

barney rubble | 32 | 2.32 |
```

## Procedure

**1.** Use the database in which you registered the UDF. For example:

USE default;

- 2. Query Hive depending on how you configured the cluster for Hive to find the JAR.
  - Direct JAR reference or Hive aux library directory

For example:

```
SELECT students.name, udftypeof(students.name) AS type FROM students WHE
RE age=35;
```

• Reloadable aux JAR

For example:

```
RELOAD;
SELECT students.name, udftypeof(students.name) AS type FROM students WHE
RE age=35;
```

You get the data type of the name column in the students table.

```
+------+
| students.name | type
|
+-------+
| fred flintstone | Type: org.apache.hadoop.hive.serde2.io.HiveVarcharWri
table |
+-----+
----+
```